# A guide to joining facebook.

Please note that some of the steps may vary slightly depending on whether you use iOs (Apple), Android or home computer, but broadly all platforms will take you through a similar process.

## **From a home computer (recommended for the purpose of following a church service).**

Open your usual browser that you would use to browse the internet (Explorer, Chrome, Firefox, Safari - whatever you would usually use to connect).

In the search bar, enter 'Facebook' or copy and paste the link below - or simply click on it and it should take you there.

## <https://www.facebook.com/>

This will take you to the Facebook login page. Then simply follow the instructions under 'Create a New Account' if you don't already have one:

- Enter your name, email or mobile phone number in the box as prompted. It will ask you to set up a password and enter your date of birth and gender.
- Click 'Sign Up'
- To finish creating your account, you will need to confirm your email or mobile phone number.

## **From a mobile telephone**

Go to whichever App store you would normally use for your handset (Google Play Store, Apple App Store, Sony Apps etc)

Search 'Facebook' and download the Facebook App as you would any other. The icon will look like this:

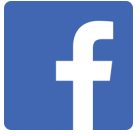

Again, it will follow a similar pattern to the steps above. Have fun adding profile pictures and finding other friends on Facebook! Instructions on setting up your profile are very easy to follow.

## **To find Clandon Churches once you are on Facebook**

Go to the search bar at the top of your Facebook page and search for 'the church of ss. peter and paul west clandon'. This will probably come up before you've finished typing.

Simply click the thumbs up button that says 'Like' and you will be connected with Church!

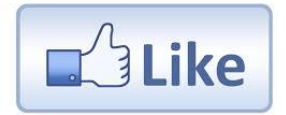

You can look at the page whenever you like for updates, news and information from our church each day.

### **To join the Church service on Sunday**

Have the Facebook page (for home computers) or App (for mobile devices) open before the 10.30am service begins (or join when you can) and it will be live to your device direct from the church.

If you have any difficulty installing Facebook on your devices or need any help, Mia will be contactable on [mia@clandon-churches.org](mailto:mia@clandon-churches.org) between 6pm and 7pm this evening (Saturday) to help you set up if she can.

Good luck! And have fun playing with Facebook - a great way to stay connected with your community, friends and family during this time of quietness.